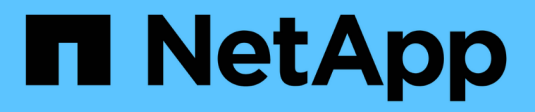

# **ISCSI-Service-Management**

ONTAP 9

NetApp April 24, 2024

This PDF was generated from https://docs.netapp.com/de-de/ontap/san-admin/iscsi-servicemanagement-system-interfaces-concept.html on April 24, 2024. Always check docs.netapp.com for the latest.

# **Inhalt**

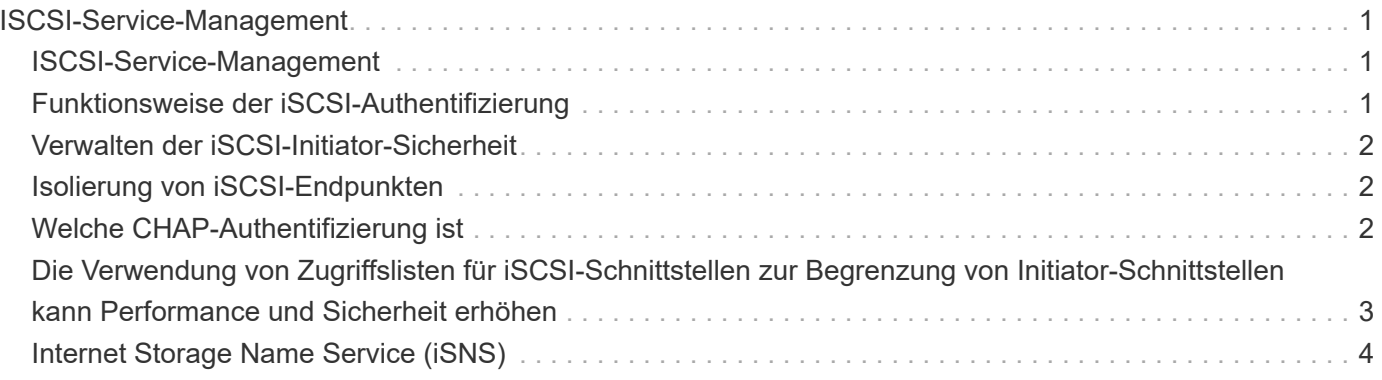

# <span id="page-2-0"></span>**ISCSI-Service-Management**

### <span id="page-2-1"></span>**ISCSI-Service-Management**

Über das können Sie die Verfügbarkeit des iSCSI-Service auf den logischen iSCSI-Schnittstellen der Storage Virtual Machine (SVM) managen vserver iscsi interface enable Oder vserver iscsi interface disable Befehle.

Standardmäßig ist der iSCSI-Service auf allen logischen iSCSI-Schnittstellen aktiviert.

### **Wie iSCSI auf dem Host implementiert wird**

ISCSI kann auf dem Host mithilfe von Hardware oder Software implementiert werden.

Sie können iSCSI auf eine der folgenden Arten implementieren:

- Mit Initiator-Software, die die Standard-Ethernet-Schnittstellen des Hosts verwendet.
- Über einen iSCSI-Host Bus Adapter (HBA): Ein iSCSI-HBA erscheint dem Host-Betriebssystem als SCSI-Festplattenadapter mit lokalen Festplatten.
- Verwendung eines Adapters für die TCP Offload Engine (TOE), der die TCP/IP-Verarbeitung entlastet.

Die iSCSI-Protokollverarbeitung wird weiterhin von der Host-Software durchgeführt.

### <span id="page-2-2"></span>**Funktionsweise der iSCSI-Authentifizierung**

Während der ersten Phase einer iSCSI-Sitzung sendet der Initiator eine Anmeldeanforderung an das Speichersystem, um eine iSCSI-Sitzung zu starten. Das Storage-System erlaubt dann entweder die Login-Anfrage oder lehnt sie ab oder stellt fest, dass keine Anmeldung erforderlich ist.

ISCSI-Authentifizierungsmethoden:

• Challenge Handshake Authentication Protocol (CHAP): Der Initiator meldet sich mit einem CHAP-Benutzernamen und -Passwort an.

Sie können ein CHAP-Kennwort festlegen oder ein hexadezimales Geheimkennwort generieren. Es gibt zwei Typen von CHAP-Benutzernamen und -Passwörtern:

◦ Inbound – das Storage-System authentifiziert den Initiator.

Eingehende Einstellungen sind erforderlich, wenn Sie die CHAP-Authentifizierung verwenden.

◦ Outbound – Dies ist eine optionale Einstellung, die es dem Initiator ermöglicht, das Speichersystem zu authentifizieren.

Sie können Outbound-Einstellungen nur verwenden, wenn Sie einen eingehenden Benutzernamen und ein Kennwort auf dem Speichersystem definieren.

• Deny- der Initiator wird dem Zugriff auf das Speichersystem verweigert.

• Keine – das Storage-System erfordert keine Authentifizierung für den Initiator.

Sie können die Liste der Initiatoren und deren Authentifizierungsmethoden definieren. Sie können auch eine Standardauthentifizierungsmethode definieren, die für Initiatoren gilt, die nicht in dieser Liste enthalten sind.

#### **Verwandte Informationen**

["Multipathing-Optionen für Windows mit Data ONTAP: Fibre Channel und iSCSI"](https://www.netapp.com/pdf.html?item=/media/19668-tr-3441.pdf)

### <span id="page-3-0"></span>**Verwalten der iSCSI-Initiator-Sicherheit**

ONTAP bietet eine Reihe von Funktionen zum Verwalten der Sicherheit für iSCSI-Initiatoren. Sie können eine Liste der iSCSI-Initiatoren und die Authentifizierungsmethode für jeden definieren, die Initiatoren und ihre zugehörigen Authentifizierungsmethoden in der Authentifizierungsliste anzeigen, Initiatoren aus der Authentifizierungsliste hinzufügen oder entfernen sowie die Standard-Authentifizierungsmethode für iSCSI-Initiatoren definieren, die nicht in der Liste enthalten sind.

## <span id="page-3-1"></span>**Isolierung von iSCSI-Endpunkten**

Ab ONTAP 9.1 wurden bestehende iSCSI-Sicherheitsbefehle auf den IP-Adressbereich oder mehrere IP-Adressen erweitert.

Alle iSCSI-Initiatoren müssen die Ursprung-IP-Adressen bereitstellen, wenn eine Sitzung oder Verbindung zu einem Ziel eingerichtet wird. Durch diese neue Funktion wird verhindert, dass sich ein Initiator beim Cluster anmelden kann, wenn die Ursprung-IP-Adresse nicht unterstützt oder unbekannt ist und somit ein eindeutiges Identifikationsschema bereitgestellt wird. Jeder Initiator, der von einer nicht unterstützten oder unbekannten IP-Adresse stammt, wird seine Anmeldung auf der iSCSI-Sitzungsebene abgelehnt. Dies verhindert, dass der Initiator auf beliebige LUNs oder Volumes innerhalb des Clusters zugreift.

Implementieren Sie diese neue Funktion mit zwei neuen Befehlen, um bereits vorhandene Einträge zu verwalten.

### **Fügen Sie den Adressbereich des Initiators hinzu**

Verbessern Sie das Sicherheitsmanagement für iSCSI-Initiatoren, indem Sie dem einen IP-Adressbereich oder mehrere IP-Adressen hinzufügen vserver iscsi security add-initiator-address-range Befehl.

cluster1::> vserver iscsi security add-initiator-address-range

### **Entfernen Sie den Adressbereich des Initiators**

Entfernen Sie einen IP-Adressbereich oder mehrere IP-Adressen mit dem vserver iscsi security remove-initiator-address-range Befehl.

cluster1::> vserver iscsi security remove-initiator-address-range

### <span id="page-3-2"></span>**Welche CHAP-Authentifizierung ist**

Das Challenge Handshake Authentication Protocol (CHAP) ermöglicht die authentifizierte

Kommunikation zwischen iSCSI-Initiatoren und Zielen. Wenn Sie CHAP-Authentifizierung verwenden, definieren Sie sowohl auf dem Initiator als auch auf dem Speichersystem CHAP-Benutzernamen und -Kennwörter.

Während der ersten Phase einer iSCSI-Sitzung sendet der Initiator eine Anmeldeanforderung an das Speichersystem, um die Sitzung zu starten. Die Anmeldeanforderung umfasst den CHAP-Benutzernamen und den CHAP-Algorithmus des Initiators. Das Speichersystem reagiert mit einer CHAP-Herausforderung. Der Initiator liefert eine CHAP-Antwort. Das Storage-System überprüft die Antwort und authentifiziert den Initiator. Das CHAP-Passwort wird zur Berechnung der Antwort verwendet.

### **Richtlinien für die Verwendung der CHAP-Authentifizierung**

Bei der Verwendung der CHAP-Authentifizierung sollten Sie bestimmte Richtlinien befolgen.

- Wenn Sie einen eingehenden Benutzernamen und ein Kennwort auf dem Speichersystem definieren, müssen Sie denselben Benutzernamen und dasselbe Kennwort für ausgehende CHAP-Einstellungen auf dem Initiator verwenden. Wenn Sie außerdem einen ausgehenden Benutzernamen und ein Kennwort auf dem Speichersystem definieren, um die bidirektionale Authentifizierung zu aktivieren, müssen Sie denselben Benutzernamen und dasselbe Kennwort für eingehende CHAP-Einstellungen auf dem Initiator verwenden.
- Sie können nicht denselben Benutzernamen und dasselbe Kennwort für ein- und ausgehende Einstellungen auf dem Speichersystem verwenden.
- CHAP-Benutzernamen können 1 bis 128 Bytes betragen.

Ein Null-Benutzername ist nicht zulässig.

 $\left( \begin{array}{c} 1 \end{array} \right)$ 

• CHAP-Passwörter (Schlüssel) können 1 bis 512 Bytes betragen.

Passwörter können hexadezimale Werte oder Strings sein. Für hexadezimale Werte sollten Sie den Wert mit einem Präfix von "0x" oder "0x" eingeben. Ein Null-Kennwort ist nicht zulässig.

ONTAP ermöglicht die Verwendung von Sonderzeichen, nicht englischen Buchstaben, Zahlen und Leerzeichen für CHAP-Passwörter (Secrets). Dies unterliegt jedoch Host-Einschränkungen. Wenn einer dieser Server von Ihrem spezifischen Host nicht erlaubt ist, können diese nicht verwendet werden.

Der Microsoft iSCSI-Software-Initiator beispielsweise erfordert, dass die CHAP-Passwörter für Initiator und Ziel mindestens 12 Bytes betragen, wenn keine IPsec-Verschlüsselung verwendet wird. Die maximale Kennwortlänge beträgt 16 Byte, unabhängig davon, ob IPsec verwendet wird.

Weitere Einschränkungen finden Sie in der Dokumentation des Initiators.

### <span id="page-4-0"></span>**Die Verwendung von Zugriffslisten für iSCSI-Schnittstellen zur Begrenzung von Initiator-Schnittstellen kann Performance und Sicherheit erhöhen**

MITHILFE VON ISCSI-Schnittstellenzutrittslisten kann die Anzahl der LIFs in einer SVM begrenzt werden, auf die ein Initiator zugreifen kann. Dies erhöht die Performance und Sicherheit.

Wenn ein Initiator eine Erkennungssitzung unter Verwendung eines iSCSI startet SendTargets Befehl erhält er die IP-Adressen, die dem LIF (Netzwerkschnittstelle) in der Zugriffsliste zugeordnet sind. Standardmäßig haben alle Initiatoren Zugriff auf alle iSCSI LIFs in der SVM. Mithilfe der Zugriffsliste können Sie die Anzahl der LIFs in einer SVM, auf die ein Initiator Zugriff hat, einschränken.

## <span id="page-5-0"></span>**Internet Storage Name Service (iSNS)**

Der Internet Storage Name Service (iSNS) ist ein Protokoll, das die automatische Erkennung und Verwaltung von iSCSI-Geräten in einem TCP/IP-Speichernetzwerk ermöglicht. Ein iSNS-Server speichert Informationen über aktive iSCSI-Geräte im Netzwerk, einschließlich ihrer IP-Adressen, iSCSI-Knotennamen IQN's und Portalgruppen.

Sie können einen iSNS-Server von einem Drittanbieter beziehen. Wenn Sie in Ihrem Netzwerk einen iSNS-Server konfiguriert und für die Verwendung durch den Initiator und das Ziel aktiviert haben, können Sie die Management-LIF für eine Storage Virtual Machine (SVM) verwenden, um alle iSCSI-LIFs für diese SVM auf dem iSNS-Server zu registrieren. Nach Abschluss der Registrierung kann der iSCSI-Initiator den iSNS-Server abfragen, um alle LIFs für diese bestimmte SVM zu ermitteln.

Wenn Sie sich für die Verwendung eines iSNS-Dienstes entscheiden, müssen Sie sicherstellen, dass Ihre Storage Virtual Machines (SVMs) ordnungsgemäß bei einem Internet Storage Name Service (iSNS)-Server registriert sind.

Wenn Sie keinen iSNS-Server im Netzwerk haben, müssen Sie jedes Ziel manuell so konfigurieren, dass es für den Host sichtbar ist.

### **Was macht ein iSNS-Server**

Ein iSNS-Server verwendet das iSNS-Protokoll (Internet Storage Name Service), um Informationen über aktive iSCSI-Geräte im Netzwerk zu erhalten, einschließlich ihrer IP-Adressen, iSCSI-Node-Namen (IQNs) und Portalgruppen.

Das iSNS-Protokoll ermöglicht die automatische Erkennung und Verwaltung von iSCSI-Geräten in einem IP-Speichernetzwerk. Ein iSCSI-Initiator kann den iSNS-Server abfragen, um iSCSI-Zielgeräte zu ermitteln.

NetApp bietet keine iSNS Server an oder verkauft diese weiter. Sie können diese Server von einem von NetApp unterstützten Anbieter beziehen.

### **Interaktion von SVMs mit einem iSNS-Server**

Der iSNS-Server kommuniziert über die SVM-Management-LIF mit jeder Storage Virtual Machine (SVM). Die Management-LIF registriert alle iSCSI-Zielknotennamen, -Alias und -Portalinformationen beim iSNS-Service für eine bestimmte SVM.

Im folgenden Beispiel verwendet die SVM "VS1" die SVM-Management-LIF "VS1 mgmt LIF", um sich beim iSNS-Server zu registrieren. Während der iSNS-Registrierung sendet eine SVM alle iSCSI-LIFs über die SVM-Management-LIF an den iSNS-Server. Nach Abschluss der iSNS-Registrierung enthält der iSNS-Server eine Liste aller LIFs, die iSCSI in "VS1" bereitstellen. Wenn ein Cluster mehrere SVMs enthält, muss sich jede SVM einzeln beim iSNS-Server registrieren, um den iSNS-Service nutzen zu können.

Im nächsten Beispiel kann Host A, nachdem der iSNS-Server die Registrierung beim Ziel abgeschlossen hat,

alle LIFs für "VS1" über den iSNS-Server ermitteln, wie in Schritt 1 angegeben. Nachdem Host A die Erkennung der LIFs für "VS1" abgeschlossen hat, kann Host A wie in Schritt 2 gezeigt eine Verbindung zu jedem der LIFs in "VS1" herstellen. Host A erkennt keine der LIFs in "VS2", bis sich die Management-LIF "VS2\_mgmt\_LIF" für "VS2" beim iSNS-Server registriert hat.

Wenn Sie jedoch die Schnittstellenzugriffslisten definieren, kann der Host nur die definierten LIFs in der Schnittstellenzugangsliste verwenden, um das Ziel zu erreichen.

Nach der anfänglichen Konfiguration von iSNS aktualisiert ONTAP den iSNS-Server automatisch, wenn sich die SVM-Konfigurationseinstellungen ändern.

Zwischen dem Zeitpunkt, zu dem Sie die Konfigurationsänderungen vornehmen, und dem Zeitpunkt, an dem ONTAP das Update an den iSNS-Server sendet, kann es zu einer Verzögerung von einigen Minuten kommen. Sofortige Aktualisierung der iSNS-Informationen auf dem iSNS-Server erzwingen: vserver iscsi isns update

#### **Befehle zum Verwalten von iSNS**

ONTAP bietet Befehle zur Verwaltung Ihres iSNS-Service.

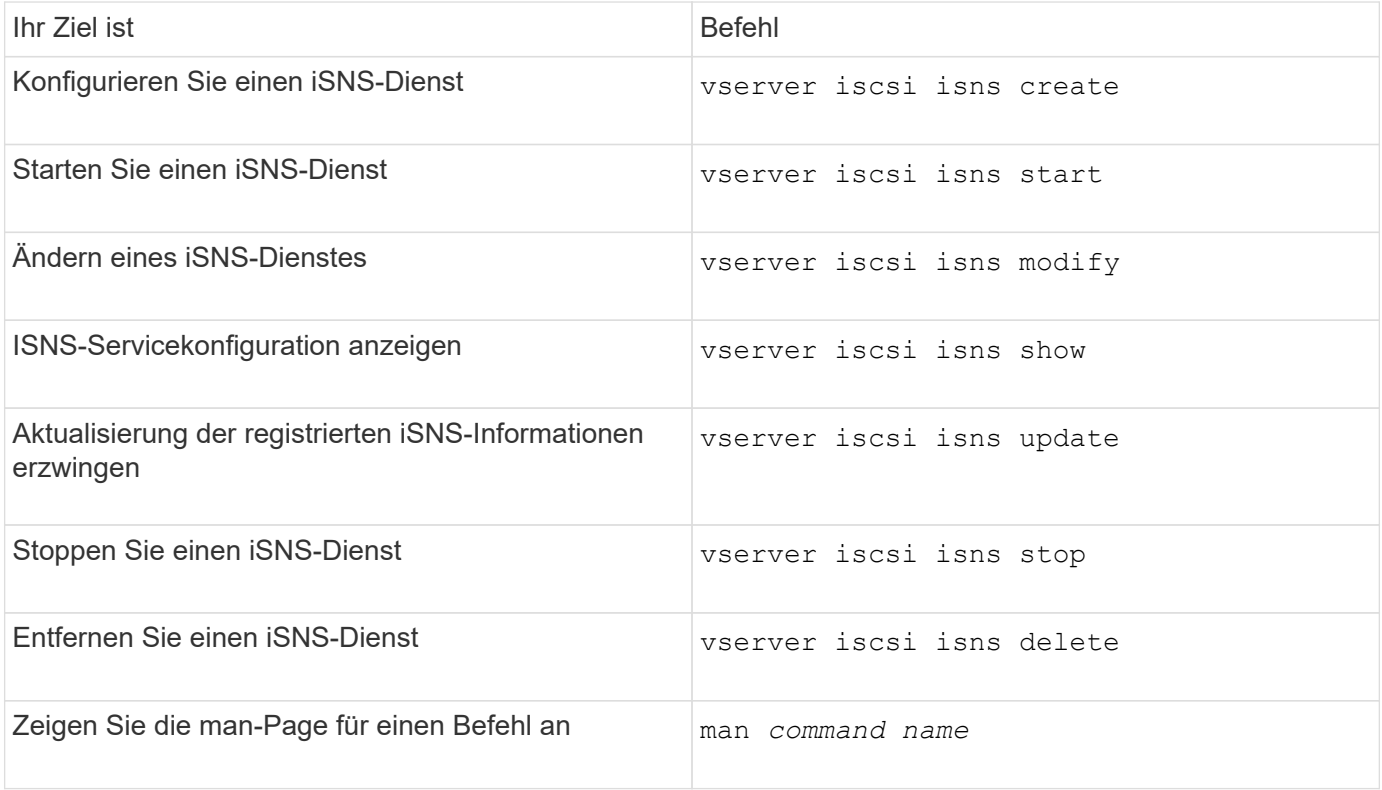

Weitere Informationen finden Sie auf der man-Page für jeden Befehl.

#### **Copyright-Informationen**

Copyright © 2024 NetApp. Alle Rechte vorbehalten. Gedruckt in den USA. Dieses urheberrechtlich geschützte Dokument darf ohne die vorherige schriftliche Genehmigung des Urheberrechtsinhabers in keiner Form und durch keine Mittel – weder grafische noch elektronische oder mechanische, einschließlich Fotokopieren, Aufnehmen oder Speichern in einem elektronischen Abrufsystem – auch nicht in Teilen, vervielfältigt werden.

Software, die von urheberrechtlich geschütztem NetApp Material abgeleitet wird, unterliegt der folgenden Lizenz und dem folgenden Haftungsausschluss:

DIE VORLIEGENDE SOFTWARE WIRD IN DER VORLIEGENDEN FORM VON NETAPP ZUR VERFÜGUNG GESTELLT, D. H. OHNE JEGLICHE EXPLIZITE ODER IMPLIZITE GEWÄHRLEISTUNG, EINSCHLIESSLICH, JEDOCH NICHT BESCHRÄNKT AUF DIE STILLSCHWEIGENDE GEWÄHRLEISTUNG DER MARKTGÄNGIGKEIT UND EIGNUNG FÜR EINEN BESTIMMTEN ZWECK, DIE HIERMIT AUSGESCHLOSSEN WERDEN. NETAPP ÜBERNIMMT KEINERLEI HAFTUNG FÜR DIREKTE, INDIREKTE, ZUFÄLLIGE, BESONDERE, BEISPIELHAFTE SCHÄDEN ODER FOLGESCHÄDEN (EINSCHLIESSLICH, JEDOCH NICHT BESCHRÄNKT AUF DIE BESCHAFFUNG VON ERSATZWAREN ODER -DIENSTLEISTUNGEN, NUTZUNGS-, DATEN- ODER GEWINNVERLUSTE ODER UNTERBRECHUNG DES GESCHÄFTSBETRIEBS), UNABHÄNGIG DAVON, WIE SIE VERURSACHT WURDEN UND AUF WELCHER HAFTUNGSTHEORIE SIE BERUHEN, OB AUS VERTRAGLICH FESTGELEGTER HAFTUNG, VERSCHULDENSUNABHÄNGIGER HAFTUNG ODER DELIKTSHAFTUNG (EINSCHLIESSLICH FAHRLÄSSIGKEIT ODER AUF ANDEREM WEGE), DIE IN IRGENDEINER WEISE AUS DER NUTZUNG DIESER SOFTWARE RESULTIEREN, SELBST WENN AUF DIE MÖGLICHKEIT DERARTIGER SCHÄDEN HINGEWIESEN WURDE.

NetApp behält sich das Recht vor, die hierin beschriebenen Produkte jederzeit und ohne Vorankündigung zu ändern. NetApp übernimmt keine Verantwortung oder Haftung, die sich aus der Verwendung der hier beschriebenen Produkte ergibt, es sei denn, NetApp hat dem ausdrücklich in schriftlicher Form zugestimmt. Die Verwendung oder der Erwerb dieses Produkts stellt keine Lizenzierung im Rahmen eines Patentrechts, Markenrechts oder eines anderen Rechts an geistigem Eigentum von NetApp dar.

Das in diesem Dokument beschriebene Produkt kann durch ein oder mehrere US-amerikanische Patente, ausländische Patente oder anhängige Patentanmeldungen geschützt sein.

ERLÄUTERUNG ZU "RESTRICTED RIGHTS": Nutzung, Vervielfältigung oder Offenlegung durch die US-Regierung unterliegt den Einschränkungen gemäß Unterabschnitt (b)(3) der Klausel "Rights in Technical Data – Noncommercial Items" in DFARS 252.227-7013 (Februar 2014) und FAR 52.227-19 (Dezember 2007).

Die hierin enthaltenen Daten beziehen sich auf ein kommerzielles Produkt und/oder einen kommerziellen Service (wie in FAR 2.101 definiert) und sind Eigentum von NetApp, Inc. Alle technischen Daten und die Computersoftware von NetApp, die unter diesem Vertrag bereitgestellt werden, sind gewerblicher Natur und wurden ausschließlich unter Verwendung privater Mittel entwickelt. Die US-Regierung besitzt eine nicht ausschließliche, nicht übertragbare, nicht unterlizenzierbare, weltweite, limitierte unwiderrufliche Lizenz zur Nutzung der Daten nur in Verbindung mit und zur Unterstützung des Vertrags der US-Regierung, unter dem die Daten bereitgestellt wurden. Sofern in den vorliegenden Bedingungen nicht anders angegeben, dürfen die Daten ohne vorherige schriftliche Genehmigung von NetApp, Inc. nicht verwendet, offengelegt, vervielfältigt, geändert, aufgeführt oder angezeigt werden. Die Lizenzrechte der US-Regierung für das US-Verteidigungsministerium sind auf die in DFARS-Klausel 252.227-7015(b) (Februar 2014) genannten Rechte beschränkt.

#### **Markeninformationen**

NETAPP, das NETAPP Logo und die unter [http://www.netapp.com/TM](http://www.netapp.com/TM\) aufgeführten Marken sind Marken von NetApp, Inc. Andere Firmen und Produktnamen können Marken der jeweiligen Eigentümer sein.